# NEWSLETTER OF THE LONG ISLAND MACINTOSH USERS GROUP

LIMac has been serving Macintosh users on Long Island since 1984, when the Mac was introduced. Annual dues for membership is \$24. First meeting is free. For information, you can contact any of the following:

### Membership

**Donald Hennessy** (516) 541-3186 aboutlimac@aol.com

## **Public Domain** Software

Helen and Sheldon Gross (212) 799-5655 shel9@earthlink.net

## **Technical Advice**

**Bradley Dichter** (516) 348-4772 bdichter@cdr.net

## **Program** Coordinator

Balan Nagraj (516) 427-0952 balan448@aol.com

## **Beginners SIG**

Donald Hennessy Wally Lepkin wallace171@aol.com

## Internet SIG

Al Choy achoy@villagenet.com

## Internet Address

http://www.limac.org

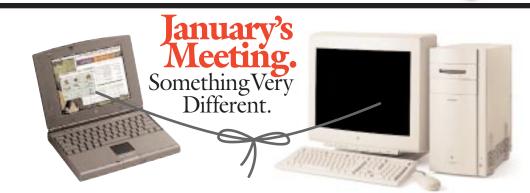

# **December's Meeting**

Bradley Dichter's Q&A session and two game demos preceded our holiday party.

Steven Rechtman started us off with Quake, a fast action search and destroy game where your computer screen is your view of realtime fast action. Steve went straight for the difficult level as he moved through the halls and rooms, showing us the 3-D game environment, moving up stairs and across bridges.

Geoff Broadhurst gave a Riven demo - a relaxed adventure and exploration in which you mouse click your way at your own pace and travel wherever you want in the 3-D land of Riven as you turn levers, open doors, go up and down stairs as you explore to solve various puzzles. (See page 4 for the photos.) –Donald Hennessy №

Bradley Dichter and Kirk Cronk will give a demonstration of networking a personal file sharing. Using LIMac's desktop and laptop G3 computers, they will connect them with both Phone Net and Ethernet. That done, they will clearly to demonstrate just what must be done in order to set up the file sharing network, and finally, actually move files back and forth. Think of all the possibilities for your Mac.

This will be a first for a LIMac general meeting. You can view all the action via two projectors using two screens. What a show! What a great way to start a Happy Mac Year!

Bradley Dichter is a freelance Macintosh consultant; Kirk Cronk is a systems engineer with Educational Technology Associates in Hauppauge, a division of Custom Computer Specialists.

Friday, January 8th, 7 p.m., Room 408.

## LIMac Inc.

P.O. Box 518 Seaford, NY 11783

## President

Bill Medlow

## ArchRill@aol.com

Vice President Al Choy

achoy@villagenet.com Treasurer

## Max Rechtman

MaxI IMac@aol.com

## Secretary

Bernie Flicker twoflicker@aol.com

## The LIMac FORUM Editors/Graphics

Mo Lebowitz Loretta Lebowitz

### MoLeb@aol.com Distribution

Wallace Lepkin **Donald Hennessy** 

## **Printing**

Willow Graphics (516) 785-5360

# Imagesetting

A&B Graphics (516) 433-8228

The Forum is published monthly by LIMac. All contents, except where noted, are copyright ©1999 by LIMac. Opinions expressed are the views of the authors and do not necessarily reflect those of LIMac. Contents may be reprinted for noncommercial use, with due acknowledgment to LIMac.

# Jazzy Stuff in January:

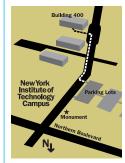

All meetings formerly in Building 500 will now meet in Room 408 of Building 400.

## **Beginners SIG:** Friday, January 15, at 7:00 P.M.

Guest speaker Alan Gordon discussing beginner Internet.

DTP SIG: Friday, January 8, at 9:00 P.M. More *Photoshop 5.0* (there's still a lot to learn!).

Internet SIG: Monday, Jan. 18, 7:30 P.M. Further exploration of the Internet in the auditorium of the Bethpage Public Library. We are collecting \$26 annual dues for 1999. Please pay at the door or send checks to: Donald Hennessy

LIMac Inc.

P.O. Box 518

Seaford, New York 11783

LIMac Meetings, unless otherwise noted, are held at the New York Institute of Technology (Building. 400), at Northern Boulevard, Old Westbury. To see if school is open in bad weather, call (516) 686-7789.

The next LIMac board meeting will be at the Plainedge Library on Monday, January 11, 1998 at 8:00 P.M.

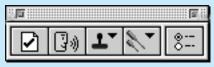

SpellTools 1.3.3 by Frank Petrie

Whatsa matter, Bunky? You say you've got a separate spell checker for each and every one of your applications? And you're constantly updating each and every dictionary

separately? And wouldn't it be fantastic if you had one single spell checker that would work with all of your applications? Is that what's bothering you, Bunky?

Well, your worries are at an end. In the great computer-user tradition of demanding something for nothing, I give you SpellTools, freeware from Newer Technology (the people who bring you GURU and high-quality upgrade cards). SpellTools

provides "seamless integration of spell checking and other text tools into existing Macintosh applications."

All of SpellTools functions are controlled from a floating palette, which can be oriented either vertically or horizontally. Another plus is that you can place your floating palette in a different location for each separate application you use it in. So, if one position is good for your e-mail program, but not so good for your browser, no

problem. Place it where it best suits your work habits in each application and *SpellTools* will remember its location every time.

SpellTools comes packaged with a wide assortment of plug-ins for many existing applications. But what if you have a program that isn't mainstream? Nothing to it. Simply drag the desired application icon on to the SpellTools icon and SpellTools automatically creates a plug-in for the desired application. That's it.

2

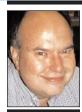

**Bill Medlow** President *ArchBill@aol.com* 

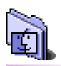

REVIEW

## Noted with interest: Some ideas about sensible backups excerpted from MACADDICT (Dec.98).

"...it's not worth backing up applications and System files. If disaster strikes, you might as well just reinstall them from the appropriate Web sites [or CDs]. No, the things you can never recover are personal data such as archived e-mail, address books and handmade documents. Exercising discretion can take much of the hassle out of the backup process - rather than archiving your Web browser and its multimegabyte cache folder, just grab a copy of its oh-so-precious bookmarks. "Be sure to check the

System folder for vital application data, too. E-mail clients and Web browsers often keep important settings and data files in the top level of this folder or in the Preferences folder, rather than in the application's own folder."

# President's Message

Just a few words to say that 1998 was a successful year for both Apple and LIMac. The G3 and the iMac, really say it all for Apple, a real success story. LIMac also had a great year with many great presentations, including Bob LeVitus and David Pogue.

For the upcoming year, Apple will start us off with Yosemite, the P1, and Lombard. Hopefully ending the year with Carbon (new system) and Sawtooth (1000 MHz G4)! A lot to look forward to.

LIMac will start off with local area networks and the Internet for beginners, along with some special remote meetings (March) and more great general meetings, as we did last year. With information from our questionaire, hopefully, we can identify items of interest, for future meetings and SIGS.

By the way, just to remind all of our 1999 members – when making a purchase from DataVision (at the Fortunoff Source Mall) and CompUSA (adjacent to Roosevelt Field, Garden City) – show your LIMac membership card and you will be entitled to a discount (there may be times where their price is below ours). There will be more info available at our next meeting, telling you exactly how this will work. This can easily, more than pay for your LIMac membership. Happy New Year.

"We have no idea what Level 2 cache is. No one does. That's why you should ask a lot of questions about it – just to let them know they can't mess with you.

"Whatever it is, it sounds good. We, wish they would. put it in more products. Why not low-fat milk, enriched, with Level 2 cache? We'd buy it, and, we'd gladly pay extra.

"Most computers are reputed to have 512KB of Level 2 cache. We like the 12; it's a nice detail. It almost makes the whole thing believable.

"Our old computer didn't have any. The truth is, we never really noticed. But sometimes late at night, we felt a sense of lack.

"We used to fantasize about being, at the high school reunion. No one was talking about careers or relationships. They were talking computers. They ignored us. 'No Level 2 cache,' they whispered, 'absolutely none.'"

-Humor from *The New York Times* 

# **Technical Corner**

## ▶ Any feedback yet on OS 8.5.1 update?

It's supposed to fix problems, but a few items need updates, like Snitch 2.6.1 and we're still waiting for updates to *TechTool Pro*'s DNA file so it can properly evaluate the System suitcase for damaged resources. We have the *OS 8.5.1* update in our PD library or it's about 3MB to download.

▶ I have a G3 and just installed OS 8.5.1. It has a memory problem. After running *Photoshop*, the memory isn't released. I have to restart to clear the problem.

Sounds like the standard memory fragmentation. If you run *Photoshop* and then something else, like *QuarkXPress*, for instance, and then quit Photoshop, you've left a block of free memory where *Photoshop* was, plus whatever was left after *QuarkXPress*. You'll notice the About This Computer... window indicates the largest unused block, not just free memory. You'll have to quit out of your programs in reverse order of your launching them to avoid the problem. Applications must use a contiguous block of memory when launched. Jump Development's RAMCharger 8 helps work around this problem by tricking the system by scavenging unused memory blocks. RAM Doubler helps somewhat, too. Now that you've installed OS 8.5.1 in an attempt to fix the problem, make sure you've updated your Extensions, Control Panels and utilities. Hopefully the updates fix any memory related problems like a memory leak some old programs had.

The Apple System Profiler on my G3 reports two copies of the Control Strip. I only have one strip on screen.

I would assume the mystery one is in your *Control Panels (Disabled)* folder or perhaps invisible. Use *Find File*'s hidden option to find any invisible files.

▶ What are the advantages or disadvantages of AOL's mail versus *Eudora Pro* or *Netscape Navigator*?

AOL's mail offers the bells & whistles of formatting and colored text and background. It's not very practical. Only AOL users can see the formatting. A copied and pasted in URL does not form a clickable link like the others. The only real advantage AOL's mail offers is in how it treats attachments. Attachments are

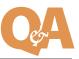

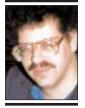

Bradley Dichter bdichter@cdr.net

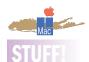

## LIMac Board of Directors for 1999:

Broadhurst,Goeff Gahoof@aol.com Brown-Rosner, Sheree smilephoto@smile photo.com

Choy, Al AL0026@aol.com Cronk, Kirk

Cronk@etany.com Dichter, Brad

bdichter@cdr.net

Flicker, Bernard twoflicker@aol.com

Gordon, Al AKGMac@villagenet .com

Gross, Helen & Shel shel9@earthlink.net Hennessy, Don DonLIMac@aol.com

Lebowitz, Mo
MoLeb@aol.com

Lepkin, Wallace
Wallace171@aol.com

McAteer, Bob BobLIMac@aol.com

Medlow, Bill archbill@aol.com

Nagraj, Balan Balan448@aol.com

Randell, Scott randell@spec.net

Rechtman, Max MaxLIMac@aol.com ► Speech; highlight the desired text and, as long

- as you have the *Speech Manager* Extension installed, you can have your selected text read back to you.
- ▶ Stamps A very useful and customizable feature. Besides the usual date and time stamps, you can create custom stamps with ease. You can make new stamps from a text selection or build them from scratch. Very handy for salutations and closing lines that you use repeatedly in business correspondence (I use it with my e-mail client).
- ► Text Tools An array of useful options such as word counting, uppercasing and lower-casing of text, stripping or adding >s in e-mails, and stripping lead spaces.
- ▶ **Preferences** Shortcut to *SpellTools* Prefs file. Allows you another way to edit your stamps, your plug-ins, and your user-dictionary among other things.

In spite of its ease of use, SpellTools comes with a brilliant hands-on tutorial that walks you

through each function of the software. If FinderPop is the greatest freeware utility of all-time (and make no mistake about it, it is), then SpellTools is a very close second. I can think of no reason that this shouldn't have a permanent place in your bag of tricks.

Oh, by the way, I said it was free, didn't I?

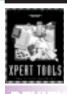

## XPert Tools for OuarkXPress:

Every Quark user should run right out and buy this twovolume set (for v3.x or 4.x). XPert Tools relieve the pain of crawling through the arcane corners of Quark to find important action windows. These tools are XTensions, added to Quark's interface. which will soothe the aforementioned pain. And, by the way, increase your speed and accuracy in Quark.

The two volumes include: Scaling, Layer Controls, Color (find & change), Image Information, Marqueeing (for printing page portions), Pasting (remembered item positions), Menus (four pop-ups for page views, tools and active document switching), Document Launching, Opening, Viewing, Item Nudging, Locking Text, Formatting, Linking, Crop & Register Marks, Selective Formatting, A Command Pad, Text Scaling/Shifting, Box Tools (conversion, sizing, etc.), Job Logging, Rulers, Pilot (for navigation), Scripter &, Greeking. XPert Tools v1.1.1 1 Volume \$99.95 Bundled \$169.95 A Lowly Apprentice

Production -ML

# **More Technical Corner**

automatically stuffed and invisibly encoded for you. With *Eudora*, you have to stuff your attachment and it automatically encodes it with Binhex. Binhex is the best choice for Mac to Mac e-mails, but unencode would be better for cross-platform attachments, because Binhex is a Mac-specific encoding. Use ZipIt for PC compatible compression. *Netscape* does no encoding of attachments, so you have to do it yourself. Only plain text requires no encoding. Most Mac files have a resource fork as well as a data fork, but PCs and UNIX systems don't, so unless you encode, the resource fork would be lost and the attached file(s) become(s) useless. Stuffit Deluxe is great for encoding or decoding Binhex or unencoded files and also for unzipping PC-compressed attachments. AOL's e-mail has another advantage - return receipts from other AOL members. Of course, AOL members get a lot more spam or junk mail than regular Internet e-mail users. AOL mail is delivered with greater delays than ISP-based email. AOL doesn't allow you to organize your e-mail like Netscape into folders of categories. Eudora Pro even allows you to program filters to sort your incoming mail into folders. Most people with Internet accounts just use the mail client built into Netscape Navigator 3.0.x or Netscape Communicator 4.x.x, or they use Microsoft's Outlook Express which comes with Internet Explorer.

drive listed in reverse alphabetical order. You must have accidentally clicked on a relatively new *Finder* user interface element. At the top of the vertical scroll bar, on the right side of the window, there is a triangle, now pointing down, that lets you reverse the sort order of the window's contents. The button was added in *Mac OS 8.1*. Of course, the reverse

I've recently found my items on my hard

▶ When is *Mac OS X* expected to ship? In the third quarter of 1999. *OS X* server should ship months earlier, about the same time as *Mac OS 8.6*.

sort button applies to sorting by date, size and

the other choices.

• Other than *ATM Deluxe*, what substitutes are there for *Suitcase*?

Conflict Catcher 8.0.3 can turn fonts on and off as well as the shareware, Fonts Manager.

# **Sore Eyes**

For those members and their children thinking about applying to college this spring, it is not too early to consult the Net for help. The wealth of information online covers a wide variety of topics including SAT prep, financial aid, college selection, campus maps and other relevant details. Some of the top sites include: Apply to College <a href="https://www.applytocollege.com">www.applytocollege.com</a> which includes a universal application form accepted by some 975 schools.

At College Board Online www.college-board.org you can prepare for entrance exams by answering the site's SAT questions changed daily, or even get an evaluation of your essay writing skills.

To find scholarships, loans, search for a particular college, athletic programs or chat with other applicants CollegeXpress might be the place www.collegexpress.com.

Most colleges have web pages and e-mail addresses to make interactive contact readily available. Direct contact with the particular school of your choice should be made before relying on any of the information gleaned from these sites. College Web pages are frequently accessed by adding *.edu* to the school name in the appropriate place in your browser.

# **User Group News**

Brighid Brady de-Lambert, Apple's User Group Liaison, brought the following item to my attention and I would like to share this information with you.

In a continuing effort to offer the most up-to-date information to higher education customers, Apple has created the Apple University Arts newsletter. The newsletter is designed to offer a perspective on what students, administrators, faculty and IT professionals are doing with Apple products in colleges and universities around the world. An integral part of the newsletter includes success stories of all kinds.

Apple is looking for stories of students and faculty members who are pushing the envelope in their use of Apple technology. You can e-mail your success stories to *university* arts@apple.com.

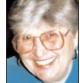

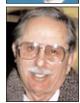

Helen and Sheldon Gross SHEL1@cybernex.net Note: These sites are referred to by us for your information only and neither we nor LIMac endorse any of the products or sites.

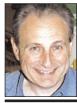

Max Rechtman
MaxLIMac@aol.com

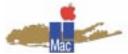

## Long Island Macintosh Users Group

Post Office Box 518 Seaford, New York 11783 http://www.limac.org

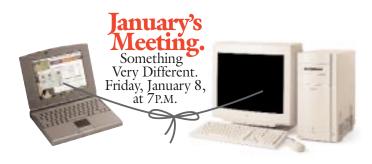

4

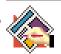

# TIP!

## Text flow in QuarkXPress 4.x:

► In QuarkXPress 4.x, you can watch text flow around an object as you move it on the page. To do so, enable the Live Refresh feature, found in Edit > Preferences > Application > Interactive.

## Resizing Pictures:

► When you fit a picture to its box in *QuarkXPress 3.x* using *Command-Option-Shift-E*, it fits exactly. In *QuarkXPress 4.x*, the picture becomes one point larger than the box on each side (the image gets cropped by its box).

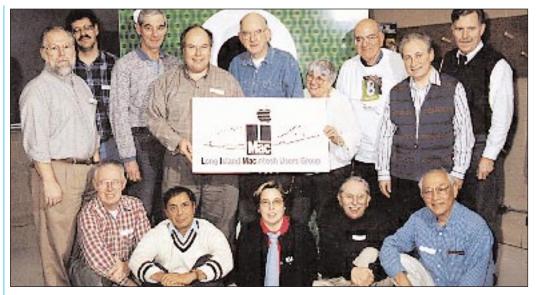

Some of the LIMac board members were caught in the flesh at the Christmas general meeting. They are: (front row, left to right) Donald Hennessy, Balan Nagraj, Sheree Brown-Rosner, Sheldon Gross, Al Choy; (back row, left to right) Rick Matteson, Bradley Dichter, Bernie Flicker, Bill Medlow, Bob McAteer, Helen Gross, Wally Lipkin, Max Rechtman, and Geoff Broadhurst.

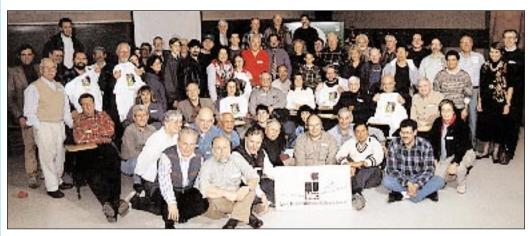

All those that were in attendance. Doesn't everyone look happy?

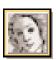

# TIP!

## In Adobe Illustrator:

- ► To kern letters, hold down the *Option* key and use the left and right arrow keys.
- ► To restore a letterpair's kern value to 0: Command-Shift-Q.
- ► To reset horizontal scaling to 100: Command-Shift-X.
- A quick way to open an *Illustrator* file into *FreeHand*: drag the document's icon over FreeHand's application icon.

This technique can be used to open any document into any application which can read that document. (If the application can read it, the application icon will highlight. If it can't, it won't.)
This technique is great for opening picture files into *Photoshop*.